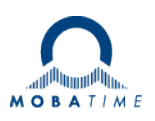

# **Security Recommendations for MOBATime DTS devices**

## **1 Change Default passwords**

#### **DTS user (menu, ftp, scp)**

All DTS devices have a built-in default user for configuration and management. Username: dts

→ Change the default password via "Configuration→General Settings" configuration section

#### **SNMPv3 Users**

For SNMPv3 the DTS device has two predefined users: Usernames: dtsUser1, dtsUser2

 $\rightarrow$  Change the default passwords in the "Configuration $\rightarrow$ SNMP $\rightarrow$ SNMPv3" configuration section

## **2 Disable unused network services**

Disable unused network services:

- **Telnet**
- FTP
- SNMP
- Disable unused IP protocols (IPv4, IPv6) and configurations (static, dhcp, autoconfigure / RA)

If you **NOT** plan to commission your device over LAN you can disable also the following services - SSH, SCP, SFTP

- **Restrict SNMP version to SNMPv3 only:**
	- Disable SNMPv1, SNMPv2c
	- Enable SNMPv3 authentication and privacy

#### **Restrict NTPQ requests**

Restrict NTPQ requests (NTP Mode 6+7 packets). Please refer the DTS user manual.

## **3 Prefer encrypted communication services**

#### **Commissioning**

- Use SSH, SCP, SFTP for configuration and management
- Use SNMPv3 for management
- → Telnet, FTP, SNMPv1, SNMPv2c do not use encrypted communication. This means passwords are transferred as plain text over the network.

## **4 Use NTP authentication**

- Configure NTP authentication on Server and Clients

## **5 MOBA-NMS**

If you use MOBA-NMS commission your device please refer the MOBA-NMS user manual BE-801225 which network ports and services are required.

# **6 Physical device access**

- Install device in a lockable cabinet

# **7 Validate "Warranty Void" sticker**

All MOBATime DTS devices have a "Warranty Void" Sticker (see example below). Do not use the device if this sticker is broken

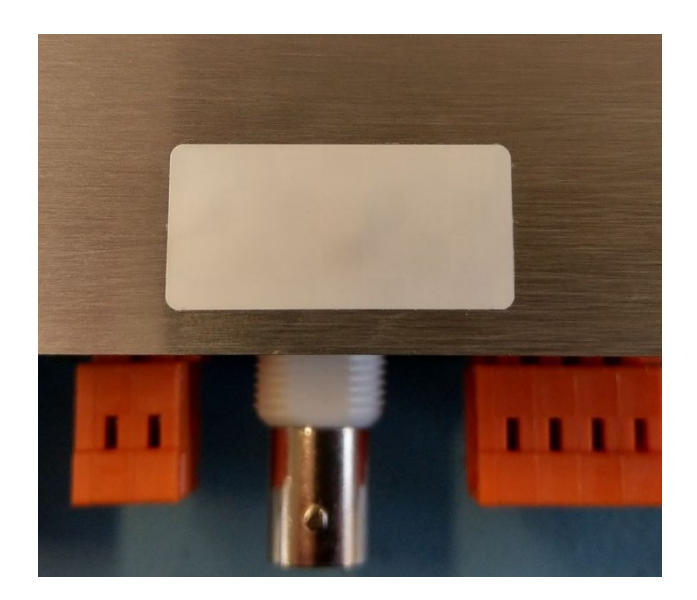

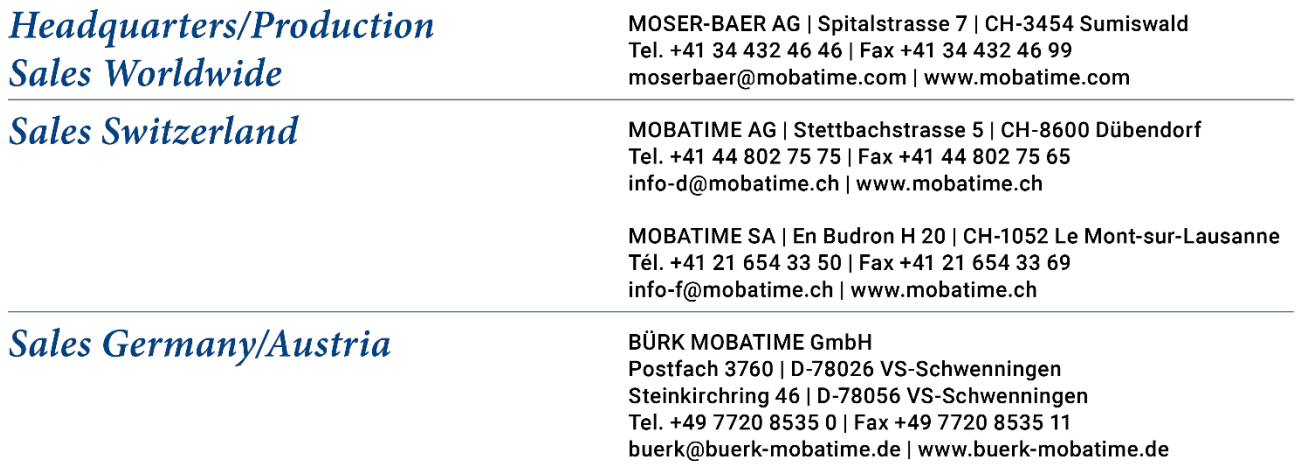